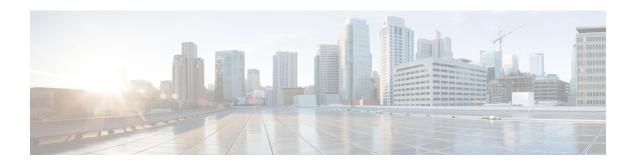

## **Embedded Event Manager Commands**

This module describes the commands that are used to set the Embedded Event Manager (EEM) operational attributes and monitor EEM operations.

The Cisco IOS XR software EEM functions as the central clearing house for the events detected by any portion of Cisco IOS XR software High Availability Services. The EEM is responsible for fault detection, fault recovery, and process the reliability statistics in a system. The EEM is policy driven and enables you to configure the high-availability monitoring features of the system to fit your needs.

The EEM monitors the reliability rates achieved by each process in the system. You can use these metrics during testing to identify the components that do not meet their reliability or availability goals, which in turn enables you to take corrective action.

To use commands of this module, you must be in a user group associated with a task group that includes appropriate task IDs. If the user group assignment is preventing you from using any command, contact your AAA administrator for assistance.

For detailed information about the EEM concepts, configuration tasks, and examples, see the *Configuring* and Managing Embedded Event Manager Policies module in System Monitoring Configuration Guide for Cisco CRS Routers.

- event manager directory user, on page 2
- event manager environment, on page 4
- event manager policy, on page 6
- event manager refresh-time, on page 9
- event manager run, on page 10
- event manager scheduler suspend, on page 12
- show event manager directory user, on page 14
- show event manager environment, on page 15
- show event manager metric hardware, on page 17
- show event manager metric process, on page 19
- show event manager policy available, on page 22
- show event manager policy registered, on page 24
- show event manager refresh-time, on page 27
- show event manager statistics-table, on page 28
- show event manager scheduler thread, on page 30

## event manager directory user

To specify a directory name for storing user library files or user-defined Embedded Event Manager (EEM) policies, use the **event manager directory user** command in Global Configuration mode. To disable the use of a directory for storing user library files or user-defined EEM policies, use the **no** form of this command.

event manager directory user {library path | policy path} no event manager directory user {library path | policy path}

### **Syntax Description**

| library | Specifies a directory name for storing user library files.        |  |
|---------|-------------------------------------------------------------------|--|
| path    | Absolute pathname to the user directory on the flash device.      |  |
| policy  | Specifies a directory name for storing user-defined EEM policies. |  |

### **Command Default**

No directory name is specified for storing user library files or user-defined EEM policies.

#### **Command Modes**

Global Configuration mode

### **Command History**

| Release       | Modification                                                                                                    |          |
|---------------|----------------------------------------------------------------------------------------------------|----------|
| Release 2.0   | This command was introduced.                                                                                                    |          |
| Release 3.6.0 | The fault manager userlibdirectory and fault manager userpolicydirectory were replaced with the event manager directory user command. | commands |
| Release 3.7.0 | Task ID was changed from fault-mgr to eem.                                                                                            |          |

### **Usage Guidelines**

Cisco IOS XR software supports only the policy files that are created by using the Tool Command Language (TCL) scripting language. The TCL software is provided in the Cisco IOS XR software image when the EEM is installed on the network device. Files with the .tcl extension can be EEM policies, TCL library files, or a special TCL library index file named tclindex. The tclindex file contains a list of user function names and library files that contain the user functions (procedures). The EEM searches the user library directory when the TCL starts to process the tclindex file.

### **User Library**

A user library directory is needed to store user library files associated with authoring EEM policies. If you do not plan to write EEM policies, you do not have to create a user library directory.

To create user library directory before identifying it to the EEM, use the **mkdir** command in EXEC mode. After creating the user library directory, use the **copy** command to copy the .tcl library files into the user library directory.

### **User Policy**

A user policy directory is essential to store the user-defined policy files. If you do not plan to write EEM policies, you do not have to create a user policy directory. The EEM searches the user policy directory when you enter the **event manager policy** *policy-name* **user** command.

To create a user policy directory before identifying it to the EEM, use the **mkdir** command in EXEC mode. After creating the user policy directory, use the **copy** command to copy the policy files into the user policy directory.

### Task ID

| Task<br>ID | Operations     |
|------------|----------------|
| eem        | read,<br>write |

## **Examples**

This example shows how to set the pathname for a user library directory to /usr/lib/tcl on disk0:

RP/0/RP0/CPU0:router(config) # event manager directory user library disk0:/usr/lib/tcl

This example shows how to set the location of the EEM user policy directory to /usr/fm\_policies on disk0:

RP/0/RP0/CPU0:router(config) # event manager directory user policy disk0:/usr/fm\_policies

| Command                                       | Description                                                            |
|-----------------------------------------------|------------------------------------------------------------------------|
| event manager policy, on page 6               | Registers an EEM policy with the EEM.                                  |
| show event manager directory user, on page 14 | Displays the directory name for storing user library and policy files. |

## event manager environment

To set an Embedded Event Manager (EEM) environment variable, use the **event manager environment** command in Global Configuration mode. To remove the configuration, use the **no** form of this command.

**event manager environment** *var-name* [*var-value*] **no event manager environment** *var-name* 

### **Syntax Description**

var-name Name assigned to the EEM environment configuration variable.

*var-value* (Optional) Series of characters, including embedded spaces, to be placed in the environment variable *var-name*.

## **Command Default**

None

### **Command Modes**

Global Configuration mode

#### **Command History**

| Release       | Modification                                                                                                    |  |
|---------------|----------------------------------------------------------------------------------------------------|--|
| Release 2.0   | This command was introduced.                                                                                    |  |
| Release 3.6.0 | .0 The <b>fault manager environment</b> command was replaced with the <b>event manager environment</b> command. |  |
|               | The var-value argument was changed from required to optional.                                                   |  |
| Release 3.7.0 | Task ID was changed from fault-mgr to eem.                                                                      |  |

### **Usage Guidelines**

Environment variables are available to EEM policies when you set the variables using the **event manager environment** command. They become unavailable when you remove them with the **no** form of this command.

By convention, the names of all the environment variables defined by Cisco begin with an underscore character (\_) to set them apart, for example, \_show\_cmd.

Spaces can be used in the *var-value* argument. This command interprets everything after the *var-name* argument uptil the end of the line in order to be a part of the *var-value* argument.

Use the show event manager environment, on page 15 command to display the name and value of all EEM environment variables before and after they have been set using the **event manager environment** command.

### Task ID

| Task<br>ID | Operations     |
|------------|----------------|
| eem        | read,<br>write |

### **Examples**

This example shows how to define a set of EEM environment variables:

RP/0/RP0/CPU0:router(config)# event manager environment \_cron\_entry 0-59/2 0-23/1 \* \* 0-7

```
RP/0/RP0/CPU0:router(config) # event manager environment _show_cmd show eem manager policy
registered
RP/0/RP0/CPU0:router(config) # event manager environment _email_server alpha@cisco.com
RP/0/RP0/CPU0:router(config) # event manager environment _email_from beta@cisco.com
RP/0/RP0/CPU0:router(config) # event manager environment _email_to beta@cisco.com
RP/0/RP0/CPU0:router(config) # event manager environment _email_cc
```

| Command                                    | Description                                                        |
|--------------------------------------------|--------------------------------------------------------------------|
| show event manager environment, on page 15 | Displays the name and value for all the EEM environment variables. |

# event manager policy

To register an Embedded Event Manager (EEM) policy with the EEM, use the **event manager policy** command in Global Configuration mode. To unregister an EEM policy from the EEM, use the **no** form of this command.

event manager policy policy-name username | [{persist-time [{seconds | infinite}] | type {system | user}}]

no event manager policy policy-name [username username]

event manager policy <name of policy file> username <val> [{persist-time <val>{system | user}[{checksum | {md5 | sha-1} < checksum\_val>}]}][{secure-mode | {trust | cisco rsa-2048}}]

### **Syntax Description**

| policy-name                       | Name of the policy file.                                                                                                    |  |
|-----------------------------------|----------------------------------------------------------------------------------------------------|--|
| username username                 | Specifies the username used to run the script. This name can be different from that of the user who is currently logged in, but the registering user must have permissions that are a superset of the username that runs the script. Otherwise, the script is not registered, and the command is rejected.             |  |
|                                   | In addition, the username that runs the script must have access privileges to the commands issued by the EEM policy being registered.                                                                                                    |  |
| persist-time [seconds   infinite] | (Optional) The length of the username authentication validity, in seconds. The default time is 3600 seconds (1 hour). The <i>seconds</i> range is 0 to 4294967294. Enter 0 to stop the username authentication from being cached. Enter the <b>infinite</b> keyword to stop the username from being marked as invalid. |  |
| type                              | (Optional) Specifies the type of policy.                                                                                                    |  |
| system                            | (Optional) Registers a system policy defined by Cisco.                                                                                                    |  |
| user                              | (Optional) Registers a user-defined policy.                                                                                                    |  |
| checksum{md5sha-1}                | Specifies a script that is verified against checksum policies.                                                                                                    |  |
| secure-mode {trustcisco rsa-2048} | Specifies a script that is verified against Cisco signing server in secure mode.                                                                                                    |  |

### **Command Default**

The default persist time is 3600 seconds (1 hour).

### **Command Modes**

Global Configuration mode

## **Command History**

| Release                                                                                 | Modification                                                                                                    |
|-----------------------------------------------------------------------------------------|----------------------------------------------------------------------------------------------------|
| Release 2.0                                                                             | This command was introduced.                                                                                               |
| Release 3.3.0 Support was added for the required keyword and argument username username |                                                                                                    |
|                                                                                         | Support was added for the optional keyword and argument $ {\bf persist\text{-}time}   [ seconds       {\bf infinite}   ].$ |

| Release       | Modification                                                                                                    |  |
|---------------|----------------------------------------------------------------------------------------------------|--|
| Release 3.6.0 | The <b>fault manager policy</b> command was replaced with the <b>event manager policy</b> command.                      |  |
|               | The <b>type</b> keyword was added.                                                                                      |  |
| Release 3.7.0 | Task ID was changed from fault-mgr to eem.                                                                              |  |
| Release 5.2.0 | Support added for verifying scripts against digital signatures, checksum, third party scripts and Cisco signing server. |  |

### **Usage Guidelines**

The EEM schedules and runs policies on the basis of an event specification that is contained within the policy itself. When the **event manager policy** command is invoked, the EEM examines the policy and registers it to be run when the specified event occurs. An EEM script is available to be scheduled by the EEM until the **no** form of this command is entered.

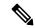

Note

AAA authorization (such as the **aaa authorization** command with the **eventmanager** and **default** keywords) must be configured before the EEM policies can be registered. The **eventmanager** and **default** keywords must be configured for policy registration. See the *Configuring AAA Services on* the Cisco IOS XR Softwaremodule of *System Security Configuration Guide for Cisco CRS Routers* for more information on AAA authorization configuration.

### Username

Enter the username that should execute the script with the **username** keyword and argument. This name can be different from the user who is currently logged in, but the registering user must have permissions that are a superset of the username that runs the script. Otherwise, the script will not be registered, and the command will be rejected. In addition, the username that runs the script must have access privileges to the commands issued by the EEM policy being registered.

### **Persist-time**

When a script is first registered, the configured **username** for the script is authenticated. If authentication fails, or if the AAA server is down, the script registration fails.

After the script is registered, the username is authenticated each time a script is run.

If the AAA server is down, the username authentication can be read from memory. The **persist-time** determines the number of seconds this username authentication is held in memory.

- If the AAA server is down and the **persist-time** has not expired, the username is authenticated from memory, and the script runs.
- If the AAA server is down, and the persist-time has expired, user authentication fails, and the script
  does not run.

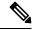

Note

EEM attempts to contact the AAA server and refresh the username reauthenticate whenever the configured **refresh-time** expires. See the event manager refresh-time, on page 9 command for more information.

These values can be used for the **persist-time**:

- The default **persist-time** is 3600 seconds (1 hour). Enter the **event manager policy** command without the **persist-time** keyword to set the **persist-time** to 1 hour.
- Enter zero to stop the username authentication from being cached. If the AAA server is down, the username is not authenticated and the script does not run.
- Enter **infinite** to stop the username from being marked as invalid. The username authentication held in the cache will not expire. If the AAA server is down, the username is authenticated from the cache.

### **Type**

If you enter the **event manager policy** command without specifying the **type** keyword, the EEM first tries to locate the specified policy file in the system policy directory. If the EEM finds the file in the system policy directory, it registers the policy as a system policy. If the EEM does not find the specified policy file in the system policy directory, it looks in the user policy directory. If the EEM locates the specified file in the user policy directory, it registers the policy file as a user policy. If the EEM finds policy files with the same name in both the system policy directory and the user policy directory, the policy file in the system policy directory takes precedence, and the policy file is registered as a system policy.

### Task ID

| Operations     |
|----------------|
| read,<br>write |
|                |

### **Examples**

This example shows how to register a user-defined policy named cron.tcl located in the user policy directory:

RP/0/RP0/CPU0:router(config)# event manager policy cron.tcl username joe

| Command                                          | Description                                                                                                    |
|--------------------------------------------------|----------------------------------------------------------------------------------------------------|
| event manager environment, on page 4             | Specifies a directory for storing user library files.                                                               |
| event manager refresh-time, on page 9            | Specifies the time between the system attempts to contact the AAA server and refresh the username reauthentication. |
| show event manager environment, on page 15       | Displays the name and value for all EEM environment variables.                                                      |
| show event manager policy available, on page 22  | Displays EEM policies that are available to be registered.                                                          |
| show event manager policy registered, on page 24 | Displays the EEM policies that are already registered.                                                              |

## event manager refresh-time

To define the time between user authentication refreshes in Embedded Event Manager (EEM), use the **event manager refresh-time** command in Global Configuration mode. To restore the system to its default condition, use the **no** form of this command.

event manager refresh-time seconds no event manager refresh-time seconds

### **Syntax Description**

seconds Number of seconds between user authentication refreshes, in seconds. Range is 10 to 4294967295.

### **Command Default**

The default refresh time is 1800 seconds (30 minutes).

### **Command Modes**

Global Configuration mode

### **Command History**

Release 3.3.0 This command was introduced.

Release 3.6.0 The **fault manager refresh-time** command was replaced with the **event manager refresh-time** command.

Release 3.7.0 Task ID was changed from fault-mgr to eem.

## **Usage Guidelines**

EEM attempts to contact the AAA server and refresh the username reauthentication whenever the configured **refresh-time** expires.

### Task ID

| Task<br>ID | Operations     |
|------------|----------------|
| eem        | read,<br>write |

### **Examples**

This example shows how to set the refresh time:

RP/0/RP0/CPU0:router(config)# event manager refresh-time 1900

## event manager run

To manually run an Embedded Event Manager (EEM) policy, use the **event manager run** command in EXEC mode.

event manager run policy [argument [... [argument15]]]

## **Syntax Description**

| _ | policy                   | Name of the policy file.                                                             |
|---|--------------------------|--------------------------------------------------------------------------------------|
|   | [argument[[argument15]]] | Argument that you want to pass to the policy. The maximum number of arguments is 15. |

### **Command Default**

No registered EEM policies are run.

#### **Command Modes**

EXEC mode

### **Command History**

| Release       | Modification                               |  |
|---------------|--------------------------------------------|--|
| Release 3.6.0 | This command was introduced.               |  |
| Release 3.7.0 | Task ID was changed from fault-mgr to eem. |  |

### **Usage Guidelines**

EEM usually schedules and runs policies on the basis of an event specification that is contained within the policy itself. The **event manager run** command allows policies to be run manually.

You can query the arguments in the policy file by using the **TCL** command *event\_reqinfo*, as shown in this example:

Use the event manager policy, on page 6 command to register the policy before using the **event manager run** command to run the policy. The policy can be registered with none as the event type.

### Task ID

| Task<br>ID | Operations |
|------------|------------|
| eem        | read       |

### **Examples**

This example of the **event manager run** command shows how to manually run an EEM policy named policy-manual.tcl:

RP/0/RP0/CPU0:router# event manager run policy-manual.tcl parameter1 parameter2 parameter3
RP/0/RP0/CPU0:Sep 20 10:26:31.169 : user-plocy.tcl[65724]: The reqinfo of arg2 is parameter2.
RP/0/RP0/CPU0:Sep 20 10:26:31.170 : user-plocy.tcl[65724]: The reqinfo of argc is 3.
RP/0/RP0/CPU0:Sep 20 10:26:31.171 : user-plocy.tcl[65724]: The reqinfo of arg3 is parameter3.
RP/0/RP0/CPU0:Sep 20 10:26:31.172 : user-plocy.tcl[65724]: The reqinfo of event type string

```
is none.

RP/0/RP0/CPU0:Sep 20 10:26:31.172 : user-plocy.tcl[65724]: The reqinfo of event_pub_sec is 1190283990.

RP/0/RP0/CPU0:Sep 20 10:26:31.173 : user-plocy.tcl[65724]: The reqinfo of event_pub_time is 1190283990.

RP/0/RP0/CPU0:Sep 20 10:26:31.173 : user-plocy.tcl[65724]: The reqinfo of event_id is 3.

RP/0/RP0/CPU0:Sep 20 10:26:31.174 : user-plocy.tcl[65724]: The reqinfo of argl is parameter1.

RP/0/RP0/CPU0:Sep 20 10:26:31.175 : user-plocy.tcl[65724]: The reqinfo of event_type is 16.

RP/0/RP0/CPU0:Sep 20 10:26:31.175 : user-plocy.tcl[65724]: The reqinfo of event_pub_msec is 830
```

| Command                    | Description                                 |
|----------------------------|---------------------------------------------|
| event manager policy, on p | age 6 Registers an EEM policy with the EEM. |

# event manager scheduler suspend

To suspend the Embedded Event Manager (EEM) policy scheduling execution immediately, use the **event manager scheduler suspend** command in Global Configuration mode. To restore a system to its default condition, use the **no** form of this command.

event manager scheduler suspend no event manager scheduler suspend

### **Syntax Description**

This command has no keywords or arguments.

### **Command Default**

Policy scheduling is active by default.

### **Command Modes**

Global Configuration mode

### **Command History**

| Release       | Modification                                                                                                    |  |  |
|---------------|----------------------------------------------------------------------------------------------------|--|--|
| Release 2.0   | Release 2.0 This command was introduced.                                                                                       |  |  |
| Release 3.6.0 | The <b>fault manager schedule-policy suspend</b> command was replaced with the <b>event manager scheduler suspend</b> command. |  |  |
| Release 3.7.0 | Task ID was changed from fault-mgr to eem.                                                                                     |  |  |

### **Usage Guidelines**

Use the **event manager scheduler suspend** command to suspend all the policy scheduling requests, and do not perform scheduling until you enter the **no** form of this command. The **no** form of this command resumes policy scheduling and runs pending policies, if any.

It is recommended that you suspend policy execution immediately instead of unregistering policies one by one, for the following reasons:

- Security—If you suspect that the security of your system has been compromised.
- Performance—If you want to suspend policy execution temporarily to make more CPU cycles available for other functions.

### Task ID

| Task<br>ID | Operations     |
|------------|----------------|
| eem        | read,<br>write |

### **Examples**

This example shows how to disable policy scheduling:

RP/0/RP0/CPU0:router(config) # event manager scheduler suspend

This example shows how to enable policy scheduling:

RP/0/RP0/CPU0:router(config) # no event manager scheduler suspend

| Command                         | Description                           |
|---------------------------------|---------------------------------------|
| event manager policy, on page 6 | Registers an EEM policy with the EEM. |

## show event manager directory user

To display the current value of the EEM user library files or user-defined Embedded Event Manager (EEM) policies, use the **show event manager directory user** command in EXEC mode.

show event manager directory user {library | policy}

### **Syntax Description**

policy Specifies the user library files.

Specifies the user-defined EEM policies.

### **Command Default**

None

### **Command Modes**

EXEC mode

### **Command History**

| Release                                  | Modification                                                                                                    |
|------------------------------------------|----------------------------------------------------------------------------------------------------|
| Release 2.0 This command was introduced. |                                                                                                    |
| Release 3.6.0                            | The <b>show fault manager userlibdirectory</b> and <b>show fault manager userpolicydirectory</b> commands were replaced with the <b>show event manager directory user</b> command. |
| Release 3.7.0                            | Task ID was changed from fault-mgr to eem.                                                                                                    |

### **Usage Guidelines**

Use the **show event manager directory user** command to display the current value of the EEM user library or policy directory.

### Task ID

| Task<br>ID | Operations |
|------------|------------|
| eem        | read       |

### **Examples**

This is a sample output of the **show event manager directory user** command:

 $\label{eq:reconstruction} \mbox{RPO/CPU0:router# show event manager directory user library } \\ \mbox{disk0:/fm\_user\_lib\_dir}$ 

RP/0/RP0/CPU0:router# show event manager directory user policy disk0:/fm user pol dir

| Command                                 | Description                                                                                                   |
|-----------------------------------------|----------------------------------------------------------------------------------------------------|
| event manager directory user, on page 2 | Specifies the name of a directory that is to be used for storing either the user library or the policy files. |

## show event manager environment

To display the names and values of the Embedded Event Manager (EEM) environment variables, use the **show event manager environment** command in EXEC mode.

**show event manager environment** [{allenvironment-name}]

### **Syntax Description**

all (Optional) Specifies all the environment variables.environment-name (Optional) Environment variable for which data is displayed.

### **Command Default**

All environment variables are displayed.

### **Command Modes**

EXEC mode

### **Command History**

| Release       | Modification                                                                                             |  |
|---------------|----------------------------------------------------------------------------------------------------|--|
| Release 2.0   | This command was introduced.                                                                             |  |
| Release 3.6.0 | The show fault manager environment command was replaced with the show event manager environment command. |  |

### **Usage Guidelines**

Use the **show event manager environment** command to display the names and values of the EEM environment variables.

### Task ID

| Task<br>ID | Operations |
|------------|------------|
| eem        | read       |

### **Examples**

This is a sample output of the **show event manager environment** command:

RP/0/RP0/CPU0:router# show event manager environment

This table describes the significant fields in the display.

#### Table 1: show event manager environment Field Descriptions

| Field | Description                             |
|-------|-----------------------------------------|
| No.   | Number of the EEM environment variable. |

| Field | Description                            |
|-------|----------------------------------------|
| Name  | Name of the EEM environment variable.  |
| Value | Value of the EEM environment variable. |

| Command                              | Description                                                  |
|--------------------------------------|--------------------------------------------------------------|
| event manager environment, on page 4 | Specifies a directory to use for storing user library files. |

## show event manager metric hardware

To display the Embedded Event Manager (EEM) reliability data for the processes running on a particular node, use the **show event manager metric hardware** command in EXEC mode.

show event manager metric hardware location {node-id | all}

### **Syntax Description**

**location** Specifies the location of the node.

node-id EEM reliability data for the specified node. The node-id argument is entered in the rack/slot/module notation.

all Specifies all the nodes.

### **Command Default**

None

### **Command Modes**

EXEC mode

### **Command History**

| Release       | Modification                                                                                  |
|---------------|-----------------------------------------------------------------------------------------------|
| Release 2.0   | This command was introduced.                                                                  |
| Release 3.6.0 | The <b>show fault manager metric hardware</b> command was replaced with the <b>show event</b> |

manager metric environment command.

### **Usage Guidelines**

No specific guidelines impact the use of this command.

### Task ID

| Task<br>ID | Operations |
|------------|------------|
| eem        | read       |

### **Examples**

This is a sample output of the **show event manager metric hardware** command:

RP/0/RP0/CPU0:router# show event manager metric hardware location 0/RP1/CPU0

\_\_\_\_\_

node: 0/RP1/CPU0

Most recent online: Mon Sep 10 21:45:02 2007

Number of times online: 1

Cumulative time online: 0 days, 09:01:07

Most recent offline: n/a Number of times offline: 0

Cumulative time offline: 0 days, 00:00:00

This table describes the significant fields shown in the display.

Table 2: show event manager metric hardware location Field Descriptions

| Field                   | Description                                          |
|-------------------------|------------------------------------------------------|
| node                    | Node with processes running.                         |
| Most recent online      | The last time the node was started.                  |
| Number of times online  | Total number of times the node was started.          |
| Cumulative time online  | Total amount of time the node was available.         |
| Most recent offline     | The last time the process was terminated abnormally. |
| Number of times offline | Total number of times the node was terminated.       |
| Cumulative time offline | Total amount of time the node was terminated.        |

| Command           | Description                                  |
|-------------------|----------------------------------------------|
| show<br>processes | Displays information about active processes. |

## show event manager metric process

To display the Embedded Event Manager (EEM) reliability metric data for processes, use the **show event manager metric process** command in EXEC mode.

show event manager metric process {alljob-idprocess-name} location {allnode-id}

### **Syntax Description**

| all          | Specifies all the processes.                                                                                                    |  |
|--------------|----------------------------------------------------------------------------------------------------|--|
| job-id       | Process associated with this job identifier. The value ranges from 0-4294967295.                                                                                                    |  |
| process-name | Process associated with this name.                                                                                                    |  |
| location     | Specifies the location of the node.                                                                                                    |  |
| all          | Displays hardware reliability metric data for all the nodes.                                                                                                    |  |
| node-id      | Hardware reliability metric data for a specified node. Displays detailed Cisco Express Forwarding information for the designated node. The <i>node-id</i> argument is entered in the <i>rack/slot/module</i> notation. |  |

### **Command Default**

None

### **Command Modes**

EXEC mode

### **Command History**

| Release                                                                                                    | Modification                               |  |
|----------------------------------------------------------------------------------------------------|--------------------------------------------|--|
| Release 2.0                                                                                                    | This command was introduced.               |  |
| Release 3.6.0 The <b>show fault manager metric process</b> command was replaced with the <b>show ever manager metric process</b> command. |                                            |  |
| Release 3.7.0                                                                                                    | Task ID was changed from fault-mgr to eem. |  |

### **Usage Guidelines**

The system maintains a record of when processes start and end. This data is used as the basis for reliability analysis.

Use the **show event manager metric process** command to obtain availability information for a process or group of processes. A process is considered available when it is running.

### Task ID

| Task<br>ID | Operations |
|------------|------------|
| eem        | read       |

### **Examples**

This is sample output from the **show event manager metric process** command:

 ${\tt RP/0/RP0/CPU0:} router \# \ \textbf{show event manager metric process all location all}$ 

```
job id: 88, node name: 0/4/CPU0
process name: wd-critical-mon, instance: 1
last event type: process start
recent start time: Wed Sep 19 13:31:07 2007
recent normal end time: n/a
recent abnormal end time: n/a
number of times started: 1
number of times ended normally: 0
number of times ended abnormally: 0
most recent 10 process start times:
Wed Sep 19 13:31:07 2007
_____
most recent 10 process end times and types:
cumulative process available time: 21 hours 1 minutes 31 seconds 46 milliseconds
cumulative process unavailable time: 0 hours 0 minutes 0 seconds 0 milliseconds
process availability: 1.000000000
number of abnormal ends within the past 60 minutes (since reload): 0
number of abnormal ends within the past 24 hours (since reload): 0
number of abnormal ends within the past 30 days (since reload): 0
_____
job id: 54, node name: 0/4/CPU0
process name: dllmgr, instance: 1
last event type: process start
recent start time: Wed Sep 19 13:31:07 2007
recent normal end time: n/a
recent abnormal end time: n/a
\verb|number| of times started: 1|\\
number of times ended normally: 0
number of times ended abnormally: 0
most recent 10 process start times:
Wed Sep 19 13:31:07 2007
most recent 10 process end times and types:
cumulative process available time: 21 hours 1 minutes 31 seconds 41 milliseconds
cumulative process unavailable time: 0 hours 0 minutes 0 seconds 0 milliseconds
process availability: 1.000000000
number of abnormal ends within the past 60 minutes (since reload): 0
number of abnormal ends within the past 24 hours (since reload): 0
number of abnormal ends within the past 30 days (since reload): 0
```

This table describes the significant fields shown in the display.

### Table 3: show event manager metric process Field Descriptions

| Field        | Description                                    |
|--------------|------------------------------------------------|
| job id       | Number assigned as the job identifier.         |
| node name    | Node with the process running.                 |
| process name | Name of the process running on the node.       |
| instance     | Instance or thread of a multithreaded process. |

| Field                                              | Description                                                                                                    |
|----------------------------------------------------|----------------------------------------------------------------------------------------------------|
| comp id                                            | Component of which the process is a member.                                                                      |
| version                                            | Specific software version or release of which the process is a member.                                           |
| last event type                                    | Last event type on the node.                                                                                     |
| recent end type                                    | Most recent end type.                                                                                            |
| recent start time                                  | Last time the process was started.                                                                               |
| recent normal end time                             | Last time the process was stopped normally.                                                                      |
| recent abnormal end time                           | Last time the process was terminated abnormally.                                                                 |
| recent abnormal end type                           | Reason for the last abnormal process termination. For example, the process was terminated or crashed.            |
| number of times started                            | Number of times the process has been started.                                                                    |
| number of times ended normally                     | Number of times the process has been stopped normally.                                                           |
| number of times ended abnormally                   | Number of times the process has stopped abnormally.                                                              |
| most recent 10 process start times                 | Times of the last ten process starts.                                                                            |
| cumulative process available time                  | Total time the process has been available.                                                                       |
| cumulative process unavailable time                | Total time the process has been out of service due to a restart, termination, communication problems, and so on. |
| process availability                               | Uptime percentage of the process (time running—the duration of any outage).                                      |
| number of abnormal ends within the past 60 minutes | Number of times the process has stopped abnormally within the last 60 minutes.                                   |
| number of abnormal ends within the past 24 hours   | Number of times the process has stopped abnormally within the last 24 hours.                                     |
| number of abnormal ends within the past 30 days    | Number of times the process has stopped abnormally within the last 30 days.                                      |

| Command           | Description                                  |
|-------------------|----------------------------------------------|
| show<br>processes | Displays information about active processes. |

# show event manager policy available

To display Embedded Event Manager (EEM) policies that are available to be registered, use the **show event** manager policy available command in EXEC mode.

show event manager policy available [{system | user}]

### **Syntax Description**

system (Optional) Displays all the available system policies.

**user** (Optional) Displays all the available user policies.

### **Command Default**

If this command is invoked with no optional keywords, it displays information for all available system and user policies.

#### **Command Modes**

EXEC mode

### **Command History**

| Release       | Modification                                                                                                    |
|---------------|----------------------------------------------------------------------------------------------------|
| Release 2.0   | This command was introduced.                                                                                                    |
| Release 3.6.0 | The <b>show fault manager policy available</b> command was replaced with the <b>show event manager policy available</b> command. |
| Release 3.7.0 | Task ID was changed from fault-mgr to eem.                                                                                       |

### **Usage Guidelines**

Use the **show event manager policy available** command to find out what policies are available to be registered just prior to using the **event manager policy** command to register policies.

This command is also useful if you forget the exact name of a policy that is required for the **event manager policy** command.

### Task ID

| Task<br>ID | Operations |
|------------|------------|
| eem        | read       |

## **Examples**

This is a sample output of the **show event manager policy available** command:

RP/0/RP0/CPU0:router# show event manager policy available

| No. | Type   | Time Created             | Name                                |
|-----|--------|--------------------------|-------------------------------------|
| 1   | system | Tue Jan 12 09:41:32 2004 | <pre>pr_sample_cdp_abort.tcl</pre>  |
| 2   | system | Tue Jan 12 09:41:32 2004 | <pre>pr_sample_cdp_revert.tcl</pre> |
| 3   | system | Tue Jan 12 09:41:32 2004 | sl_sample_intf_down.tcl             |
| 4   | system | Tue Jan 12 09:41:32 2004 | tm_sample_cli_cmd.tcl               |
| 5   | system | Tue Jan 12 09:41:32 2004 | tm_sample_crash_hist.tcl            |
| 6   | system | Tue Jan 12 09:41:32 2004 | wd_sample_proc_mem_used.tcl         |
| 7   | system | Tue Jan 12 09:41:32 2004 | wd_sample_sys_mem_used.tcl          |

This table describes the significant fields shown in the display.

Table 4: show event manager policy available Field Descriptions

| Field           | Description                  |
|-----------------|------------------------------|
| No.             | Number of the policy.        |
| Туре            | Type of policy.              |
| Time<br>Created | Time the policy was created. |
| Name            | Name of the policy.          |

| Command                                          | Description                                            |
|--------------------------------------------------|--------------------------------------------------------|
| event manager policy, on page 6                  | Registers an EEM policy with the EEM.                  |
| show event manager policy registered, on page 24 | Displays the EEM policies that are already registered. |

## show event manager policy registered

To display the Embedded Event Manager (EEM) policies that are already registered, use the **show event** manager policy registered command in EXEC mode.

show event manager policy registered[event-type type] [{system | user}] [{time-ordered | name-ordered}]

### **Syntax Description**

**event-type** *type* (Optional) Displays the registered policies for a specific event type, where the valid *type* options are as follows:

- application—Application event type
- counter—Counter event type
- hardware—Hardware event type
- oir—Online insertion and removal (OIR) event type
- process-abort—Event type for abnormal termination of process
- process-start—Process start event type
- **process-term**—Process termination event type
- process-user-restart—Process user restart event type
- process-user-shutdown—Process user shutdown event type
- statistics—Statistics event type
- syslog—Syslog event type
- timer-absolute—Absolute timer event type
- timer-countdown—Countdown timer event type
- timer-cron—Clock daemon (cron) timer event type
- timer-watchdog—Watchdog timer event type
- wdsysmon—Watchdog system monitor event type

| system       | (Optional) Displays the registered system policies.                              |  |
|--------------|----------------------------------------------------------------------------------|--|
| user         | (Optional) Displays the registered user policies.                                |  |
| time-ordered | (Optional) Displays the policies according to registration time.                 |  |
| name-ordered | (Optional) Displays the policies in alphabetical order according to policy name. |  |

### **Command Default**

If this command is invoked with no optional keywords or arguments, it displays the registered EEM policies for all the event types. The policies are displayed according to the registration time.

### **Command Modes**

EXEC mode

### **Command History**

| Release       | Modification                                                                                                    |
|---------------|----------------------------------------------------------------------------------------------------|
| Release 2.0   | This command was introduced.                                                                                                    |
| Release 3.6.0 | The <b>show fault manager policy registered</b> command was replaced with the <b>show event manager policy registered</b> command. |
| Release 3.7.0 | Task ID was changed from fault-mgr to eem.                                                                                         |

### **Usage Guidelines**

The output of the **show event manager policy registered** command is most beneficial if you are writing and monitoring the EEM policies. The output displays registered policy information in two parts. The first line in each policy description lists the index number assigned to the policy, policy type (system or user), type of event registered, time at which the policy was registered, and name of the policy file. The remaining lines of each policy description display information about the registered event and how the event is to be handled, and come directly from the Tool Command Language (TCL) command arguments that make up the policy file.

Registered policy information is documented in the Cisco publication *Writing Embedded Event Manager Policies Using Tcl.* 

### Task ID

| Task<br>ID | Operations |  |
|------------|------------|--|
| eem        | read       |  |

### **Examples**

This is a sample output of the **show event manager policy registered** command:

RP/0/RP0/CPU0:router# show event manager policy registered

```
Event Type
                                  Time Registered
No.
        Type
                                                              Name
      system proc abort Wed Jan 16 23:44:56 2004
1
                                                              test1.tcl
version 00.00.0000 instance 1 path {cdp}
priority normal maxrun sec 20 maxrun nsec 0
       system timer cron
                                  Wed Jan 16 23:44:58 2004
                                                              test2.tcl
name {crontimer1}
priority normal maxrun sec 20 maxrun nsec 0
    system proc abort
                                  Wed Jan 16 23:45:02 2004
                                                              test3.tcl
path {cdp}
priority normal maxrun sec 20 maxrun nsec 0
                                                              test4.tcl
        system syslog
                                  Wed Jan 16 23:45:41 2004
occurs 1 pattern {test_pattern}
priority normal maxrun sec 90 maxrun nsec 0
        system timer cron Wed Jan 16 23:45:12 2004
                                                              test5.tcl
name {crontimer2}
priority normal maxrun sec 30 maxrun nsec 0
6 system wdsysmon Wed Jan 16 23:45:15 2004
                                                              test6.tcl
timewin sec 120 timewin nsec 0 sub1 mem tot used {node {localhost} op gt
 val 23000}
priority normal maxrun sec 40 maxrun nsec 0
       system wdsysmon Wed Jan 16 23:45:19 2004
                                                             test7.tcl
 timewin sec 120 timewin nsec 0 sub1 mem proc {node {localhost} procname
 {wdsysmon} op gt val 80 is percent FALSE}
priority normal maxrun sec 40 maxrun nsec 0
```

### This is the sample of a script that is signed by Cisco:

```
script system timer watchdog Off Fri Apr 23 14:03:27 2010 script_signed_cisco.tcl

name {clistimer} time 30.000

nice 0 queue-priority normal maxrun 0.000 scheduler rp_primary Secu 2048 Dsig Cisco
```

### This is the sample of a script that is signed by third party:

```
script system timer watchdog Off Fri Apr 23 14:03:27 2010 script_signed.tcl
   name {clistimer} time 30.000
   nice 0 queue-priority normal maxrun 0.000 scheduler rp_primary Secu Trust Dsig
Tcl_trustpoint
```

This is the sample of a script that is verified against a configured checksum:

```
script user timer watchdog Off Fri Apr 23 14:03:27 2010 test3_3rd_signed.tcl
   name {clistimer} time 30.000
   nice 0 queue-priority normal maxrun 0.000 scheduler rp_primary Secu none Cksm MD5
```

This is the sample of a script that is signed by a combination of security levels. If a SHA-1 or MD5 script is verified and registered, the checksum information displays as Cksm sha1 or Cksm md5. The following example shows a SHA-1 checksum signed by Tcl trustpoint:

```
script user timer watchdog Off Fri Apr 23 14:03:27 2010 test3_3rd_signed.tcl name {clistimer} time 30.000 nice 0 queue-priority normal maxrun 0.000 scheduler rp_primary Cksm shal Dsig Tcl_trustpoint
```

This table describes the significant fields displayed in the example.

### Table 5: show event manager policy registered Field Descriptions

| Field              | Description                                               |
|--------------------|-----------------------------------------------------------|
| No.                | Number of the policy.                                     |
| Туре               | Type of policy.                                           |
| Event Type         | Type of the EEM event for which the policy is registered. |
| Time<br>Registered | Time at which the policy was registered.                  |
| Name               | Name of the policy.                                       |

| Command                         | Description                           |
|---------------------------------|---------------------------------------|
| event manager policy, on page 6 | Registers an EEM policy with the EEM. |

# show event manager refresh-time

To display the time between the user authentication refreshes in the Embedded Event Manager (EEM), use the **show event manager refresh-time** command in EXEC mode.

show event manager refresh-time

**Syntax Description** 

This command has no keywords or arguments.

**Command Default** 

None

**Command Modes** 

EXEC mode

### **Command History**

| Release       | Modification                                                                                                    |
|---------------|----------------------------------------------------------------------------------------------------|
| Release 3.3.0 | This command was introduced.                                                                                             |
|               | The <b>show fault manager refresh-time</b> command was replaced with the <b>show event manager refresh-time</b> command. |
| Release 3 7 0 | Task ID was changed from fault-mgr to eem                                                                                |

## **Usage Guidelines**

The output of the **show event manager refresh-time** command is the refresh time, in seconds.

### Task ID

| Tas<br>ID | k Operations |
|-----------|--------------|
| eem       | read         |

### **Examples**

This is a sample output of the **show event manager refresh-time** command:

RP/0/RP0/CPU0:router# show event manager refresh-time
Output:
1800 seconds

| Command                               | Description                                                                                                    |
|---------------------------------------|----------------------------------------------------------------------------------------------------|
| event manager refresh-time, on page 9 | Specifies the time between the system attempts to contact the AAA server, and refreshes the username reauthentication. |

## show event manager statistics-table

To display the currently supported statistic counters maintained by the Statistic Event Detector, use the **show event manager statistics-table** command in EXEC mode.

show event manager statistics-table {stats-name | all}

### **Syntax Description**

stats-name Specific statistics type to be displayed. There are three statistics types:

- generic (ifstats-generic)
- interface table (ifstats-iftable)
- data rate (ifstats-datarate)

all Displays the possible values for the *stats-name* argument.

Displays the output for all the statistics types.

### **Command Default**

None

### **Command Modes**

EXEC mode

### **Command History**

| Release       | Modification                                                                                                    |
|---------------|----------------------------------------------------------------------------------------------------|
| Release 2.0   | This command was introduced.                                                                                                    |
| Release 3.6.0 | The <b>show fault manager statistics-table</b> command was replaced with the <b>show event manager statistics-table</b> command. |
| Release 3.7.0 | Task ID was changed from fault-mgr to eem.                                                                                       |

### **Usage Guidelines**

Use the **show event manager statistics-table all** command to display the output for all the statistics types.

### Task ID

| Task<br>ID | Operations |
|------------|------------|
| eem        | read       |

### **Examples**

This is a sample output of the **show event manager statistics-table all** command:

 ${\tt RP/0/RP0/CPU0:} router {\tt\#} \ \ \textbf{show} \ \ \textbf{event manager statistics-table all}$ 

| Name             | Type | Description              |
|------------------|------|--------------------------|
| ifstats-generic  | bag  | Interface generic stats  |
| ifstats-iftable  | bag  | Interface iftable stats  |
| ifstats-datarate | baq  | Interface datarate stats |

This is a sample output providing more detailed information on the ifstats-iftable interface statistics table:

RP/0/RP0/CPU0:router# show event manager statistics-table ifstats-iftable

| Name                             | Type        | Description                                            |
|----------------------------------|-------------|--------------------------------------------------------|
| PacketsReceived                  | uint64      | Packets rcvd                                           |
| BytesReceived                    | uint64      | Bytes rcvd                                             |
| PacketsSent                      | uint64      | Packets sent                                           |
| BytesSent                        | uint64      | Bytes sent                                             |
| ${\tt MulticastPacketsReceived}$ | uint64      | Multicast pkts rcvd                                    |
| BroadcastPacketsReceived         | uint64      | Broadcast pkts rcvd                                    |
| MulticastPacketsSent             | uint64      | Multicast pkts sent                                    |
| BroadcastPacketsSent             | uint64      | Broadcast pkts sent                                    |
| OutputDropsCount                 | uint32      | Total output drops                                     |
| InputDropsCount                  | uint32      | Total input drops                                      |
| InputQueueDrops                  | uint32      | Input queue drops                                      |
| RuntPacketsReceived              | uint32      | Received runt packets                                  |
| GiantPacketsReceived             | uint32      | Received giant packets                                 |
| ${\tt ThrottledPacketsReceived}$ | uint32      | Received throttled packets                             |
| ParityPacketsReceived            | uint32      | Received parity packets                                |
| UnknownProtocolPacketsRed        | ceiveduint: | 32 Unknown protocol pkts rcvd                          |
| InputErrorsCount                 | uint32      | Total input errors                                     |
| CRCErrorCount                    | uint32      | Input crc errors                                       |
| InputOverruns                    | uint32      | Input overruns                                         |
| FramingErrorsReceived            | uint32      | Framing-errors rcvd                                    |
| InputIgnoredPackets              | uint32      | Input ignored packets                                  |
| InputAborts                      | uint32      | Input aborts                                           |
| OutputErrorsCount                | uint32      | Total output errors                                    |
| OutputUnderruns                  | uint32      | Output underruns                                       |
| OutputBufferFailures             | uint32      | Output buffer failures                                 |
| OutputBuffersSwappedOut          | uint32      | Output buffers swapped out                             |
| Applique                         | uint32      | Applique                                               |
| ResetCount                       | uint32      | Number of board resets                                 |
| CarrierTransitions               | uint32      | Carrier transitions                                    |
| AvailabilityFlag                 | uint32      | Availability bit mask                                  |
| NumberOfSecondsSinceLastO        | ClearCount  | ersuint32 Seconds since last clear counters            |
| LastClearTime                    | uint32      | SysUpTime when counters were last cleared (in seconds) |
|                                  |             |                                                        |

This table describes the significant fields displayed in the example.

## Table 6: show event manager statistics-table Field Descriptions

| Field       | Description                                                                               |
|-------------|-------------------------------------------------------------------------------------------|
| Name        | Name of the statistic.                                                                    |
|             | When the <b>all</b> keyword is specified, there are three types of statistics displayed:  |
|             | <ul><li> ifstats-generic</li><li> ifstats-iftable</li><li> ifstats-datarate</li></ul>     |
|             | When a statistics type is specified, the statistics for the statistic type are displayed. |
| Туре        | Type of statistic.                                                                        |
| Description | Description of the statistic.                                                             |

| Command                         | Description                           |
|---------------------------------|---------------------------------------|
| event manager policy, on page 6 | Registers an EEM policy with the EEM. |

## show event manager scheduler thread

To display the number of scripts running in parallel in Embedded Event Manager (EEM) policies, use the **show event manager scheduler thread** command in EXEC mode.

show event manager scheduler thread[queue-type {script}[detailed]]

## **Syntax Description**

| queue-type | (Optional) Displays the Event manager scheduler thread queue type information. |
|------------|--------------------------------------------------------------------------------|
| script     | Displays the scheduler thread script data for EEM component.                   |
| detailed   | (Optional) Displays detailed results.                                          |

### **Command Default**

If this command is invoked with no optional keywords or arguments, it displays the number of scripts running in parallel.

### **Command Modes**

EXEC mode

### **Command History**

| Release       | Modification                 |
|---------------|------------------------------|
| Release 5.2.0 | This command was introduced. |

### **Usage Guidelines**

The output of the **show event manager scheduler thread** command is used to display the number of scripts that are running in parallel. A maximum of 5 scripts can be run in parallel.

### Task ID

| Task<br>ID | Operations |
|------------|------------|
| eem        | read       |

### **Examples**

This is a sample output of the **show event manager scheduler thread**command:

```
sh event manager scheduler thread queue-type script detailed
1 Script threads service class default
  total: 5 running: 2 idle: 3
    1 job id: 16, pid: 2605384, name: script 1
    2 job id: 17, pid: 2609470, name: script 2
```

| Command                                          | Description                                           |
|--------------------------------------------------|-------------------------------------------------------|
| event manager policy, on page 6                  | Registers an EEM policy with the EEM.                 |
| show event manager policy registered, on page 24 | Display the EEM policies that are already registered. |